Variable declaration and input

# Programming for Business Computing Introduction

Ling-Chieh Kung

Department of Information Management National Taiwan University

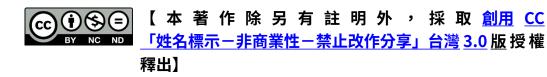

#### Outline

- Computer programming
- Our first program: arithmetic and **print**
- Our second program: variable declaration and input
- Debugging

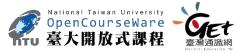

# **Computer programming**

- What are **computer programs**?
  - The elements working in computers.
  - Also known as **software**.
  - A structured combination of data and instructions used to operate a computer to produce a specific result.
- Strength: High-speed computing, large memory, etc.
- Weakness: People (programmers) need to tell them what to do.
- How may a programmer tell a computer what to do?
  - Programmers use "programming languages" to write codes line by line and construct "computer programs".
- **Running a program** means executing the instructions line by line and (hopefully) achieve the programmer's goal.

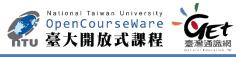

Variable declaration and input

# **Programming languages**

- People and computers talk in programming languages.
- A programming language may be a machine language, an assembly language, or a high-level language (or something else).
  - Machine and assembly languages: Control the hardware directly, but hard to read and program.
  - High-level languages: Easy to read and program, but need a "translator."
- Most application software are developed in **high-level languages**.
  - The language we study in this course, Python, is a high-level language.
  - Some others: C, C++, Basic, Quick Basic, Visual Basic, Fortran, COBOL, Pascal, Perl, Java, C#, PHP, Matlab, Objective C, R, etc.

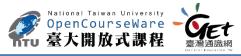

Variable declaration and input

## Python

- Python was invented by Guido van Rossum around 1996:
  - Was just something to do during the Christmas week.
  - The latest version (in August, 2017) is **3.6.2**.
- Python is very good for beginners.
  - It is simple.
  - It is easy to start.
  - It is powerful.

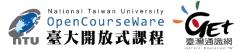

# Interpreting a program

- An interpreter translates programs into assembly programs.
  - For other high-level programs, a compiler is used.
  - Python uses an interpreter.
- An interpreter interpret a program line by line.
- We may write Python in the **interactive mode**.
  - Input one line of program, then see the result.
  - Input the next line, then see the next result.
  - The statements should be entered after the prompt.

>>> 3 + 6
9
>>> 4 - 2
2
>>> a = 100
>>> b = 50
>>> c = a - b
>>> print(c)
50

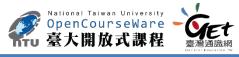

# Interpreting a program

- We may also write Python in the script mode.
  - Write several lines in a file (with the extension file name .py), and then interpret all the lines one by one at a single execution.
- A programming language using an interpreter is also called a scripting language.
  - E.g., R.

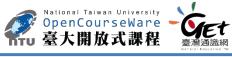

```
Programming for Business Computing – Introduction
```

for i in xrange(0, bingo): a = random.randint(start, end) - 1 temp = seqNo[a]seqNo[i] = temp

```
seqNoSorted = sorted(seqNo[0:bingo])
#print(seqNoSorted)
```

```
for i in xrange(0, bingo):
    print(seqNoSorted[i])
```

#### TTU 至八肋以八吥住 臺灣通識網 Gereal Faucation TV

National Taiwan University OpenCourseWare

Programming for Business Computing – Introduction

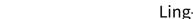

Computer programming

Variable declaration and input

## How to run Python

- To taste Python online:
  - <u>https://www.python.org/</u> or other similar websites.
- To get the Python interpreter:
  - Go to <a href="https://www.python.org/downloads/">https://www.python.org/downloads/</a>, download, double click, and then click and then click... and then you are done.
- To try the interactive mode:
  - Open your console (the command line environment) and type python to initiate the interactive mode.

8/38

– You may need to set up your "PATH" variables.

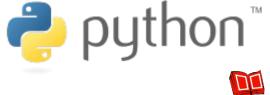

## How to run Python

- To run Python on IDLE (Python GUI):
  - Click its icon and then play with the prompt.
  - Do "File ⊠ New File" to write and execute a script.
- To write Python on an editor and interpret a script with the interpreter:
  - Open a good text editor (e.g., Notepad++), write a script, save it (.py).

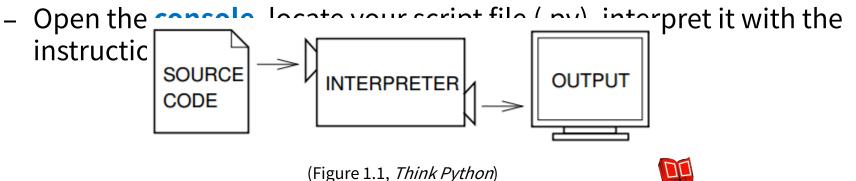

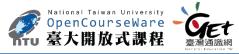

#### Outline

- Computer programming
- Our first program: arithmetic and print
- Our second program: variable declaration and input
- Debugging

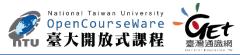

# Our first program

• As in most introductory computer programming courses, let's start from the "Hello World" example:

print("Hello World!")

• Let's try this in the interactive mode!

>>> print("Hello World!")
Hello World!

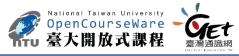

Debugging

# **Our first program**

print("Hello World!")

- The program has only one **statement**.
- In this statement, there is one single **operation**.
  - **print** is a **function**: Print out whatever after it on the screen.
  - "Hello World!" is an operand: A message to be printed out.
- In Python, each statement must be put in a single line in your editor.

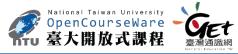

# **Our first program**

• We of course may print out other messages.

print("I love programming!")

- It does not matter whether to use single or double quotation marks here.
  - As long as they are paired.

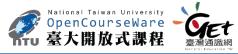

Debugging

#### Variable declaration and input

# Printing out more complicated messages

• What if we want to print out

長跪讀素書,書中竟何如。 上言加餐食,下言長相憶。

#### >>> print("長跪讀素書,書中竟何如。上言加餐食,下言長相憶。") 長跪讀素書,書中竟何如。上言加餐食,下言長相憶。 >>> print("長跪讀素書,書中竟何如。 上言加餐食,下言長相憶。")

SyntaxError: EOL while scanning string literal

• Something is wrong when we want to create a new line!

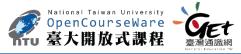

# A newline character

- Inside a computer, everything is **encoded**.
  - In particular, each character has a corresponding number representing it.
  - "Creating a new line" actually means "printing out a newline character".
- A right W. print("長跪讀素書,書中竟何如。\n 上言加餐食,下言長相憶。")
   >>> print("長跪讀素書,書中竟何如。\n上言加餐食,下言長相憶。")
   長跪讀素書,書中竟何如。
   上言加餐食,下言長相憶。
- That \n is the newline character.

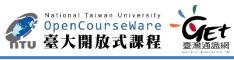

#### Escape sequence

- In Python (and many modern language), the slash symbol "\" starts an escape sequence (character).
  - An escape sequence represents a "special character" that does not exist on the keyboard.

|      | Escape<br>sequenc<br>e | Effect              | Escape<br>sequence | Effect                   |
|------|------------------------|---------------------|--------------------|--------------------------|
|      | \n                     | A new line          | \\                 | A slash: \               |
|      | \t                     | A horizontal<br>tab | <b>\'</b>          | A single quotation.      |
| Cour |                        |                     | \"                 | A double<br>quotation: " |
| 開放   | 式課程 臺灣通識網              |                     |                    |                          |

Programming for Business Computing – Introduction

Debugging

### The escape sequence \n

– Try it:

| print('' 《青詞<br>憶。 \'''') | <b>影河畔草》: \'</b> | 長跪讀素書,書中竟何如。 \n 上言加餐食,下言長相       |
|---------------------------|------------------|----------------------------------|
| print("《青青                | <b>「河畔草》:「</b>   | 長跪讀素書,書中竟何如。 \n 上言加餐食,下言長相憶。」 ") |
|                           |                  |                                  |

print(' 《青青河畔草》: \'' 長跪讀素書,書中竟何如。 \n 上言加餐食,下言長相憶。 \''')

More details about string operations will be discussed later in this semester.

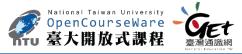

# **Basic arithmetic**

- Computers are good at doing **computation**.
  - All computation starts from simple calculation, i.e., arithmetic.
- We may use the operators +, -, \*, /, and // to do >>> 3 + 8 addition, subtraction, multiplication, floating- 11 point division, and floor division.
- We may use ( and ), i.e., a pair of parentheses, to determine the calculation order.
- We may use the operator **\*\*** to find the square of a number.

```
>>> 3 + 8

11

>>> 4 - 2 * 5

-6

>>> (4 - 2) * 5

10

>>> 3 ** (5 / 2)

15.588457268119896

>>> 3 ** (5 // 2)

9
```

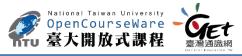

## Outline

- Computer programming
- Our first program: arithmetic and **print**
- Our second program: variable declaration and input
- Debugging

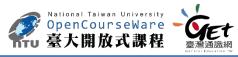

# input()

- The **print** operator prints out data to the console output.
- A function **input** accepts data **input** (by the user or other programs) from the console input (typically the keyboard).
  - A function is a set of codes that together do a particular task. This will be explained in details later in this semester.
- In order to get input, we need to first prepare a "**container**" for the input data. The thing we need is a **variable**.
- When we use a single variable to receive the data, the syntax is

<u>variable</u>=input()

• Let's first learn how to **declare variables**.

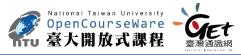

# Variables and data types

- A variable is a container that stores a value.
  - Once we declare a variable, the system allocates a memory space for it.
  - A value may then be stored in that space.
- A variable has its **data type**.
  - At this moment, three data types are important: int (for integer),
     float (for fractional numbers), and string (for strings).
- Three major attributes of a (typical) variable:
  - Туре.
  - Name.
  - Value.

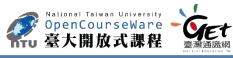

## Variable declaration

- Before we use a variable, we must first **declare** it.
  - We need to specify its **name**.
  - We need to specify its **data type**, **initial value**, or both.
- Typically in Python we declare a variable with an initial value directly.

| a=689           |  |
|-----------------|--|
| b=8.7           |  |
| c="Hieveryone," |  |

The interpreter will automatically set the type of a variable according to the assigned initial value.

• To see this, put a declared variable into the function **type()**.

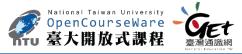

# Variable declaration

• Let's try to see the types of declared variables:

```
a=689
b=8.7
c="Hieveryone,"
print(type(a))
print(type(b))
print(type(c))
```

• A variable may be overwritten:

| a=689          |  |
|----------------|--|
| a=8.7          |  |
| print(type(a)) |  |

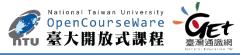

## Variable declaration

- Sometimes we have no idea about an initial value.
- In this case, do:

• Try to print them out to see their initial values!

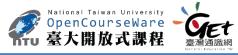

# Our second program (in progress)

• This is our second program (to be completed later):

num1=4 num2=13 print(num1+num2)

- We first declare and initialize two integers.
- We then do

print(num1+num2)

- There are two operations here:
  - num1+num2 is an addition operation. The sum will be returned to the program.
  - That returned value is then printed out.
- As a result, **17** is displayed on the screen.

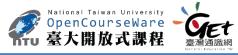

# **Our second program (in progress)**

• What will be displayed on the screen?

num1=4 num2=13

print(num1-num2)
print(num1\*num2)
print(num1//num2)
print(num1/num2)
print(num1%num2)
print(num1%num2)
print(num1\*\*num2)

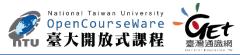

# Our second program

• Now we are ready to present our second program:

num1=int()
num2=int()
num1=int(input())
num2=int(input())
print(num1+num2)

- In this example, we allow the user to enter two numbers.
- We declare two variables to receive the inputs.
- We then use the **input** function to read input values into the variables.
- We then sum them up and print out the sum.

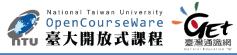

Debugging

# Our second program

• Alternatively:

num1=int(input()) num2=int(input()) print(num1+num2)

- The interpreter always stops when it execute the **input** function.
- It stops and waits for user input.
- After the user input something, it reads it into the program.

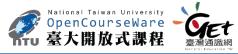

Debugging

# Our second program

• How about this?

num1=input() num2=input() print(num1+num2)

- The **return type** of **input** is a string!
- The addition operator + will concatenate two strings.
- That is why the **int** function is required in the right implementation.

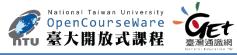

## Outline

- Computer programming
- Our first program: arithmetic and **print**
- Our second program: variable declaration and input
- Debugging

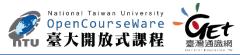

# Syntax errors vs. logic errors

• A **syntax error** occurs when the program does not follow the standard of the programming language.

num1=int() num2=int() num1=int(inpnt()) num2=int(input()) print(num1+num2)

– The interpreter detects syntax errors.

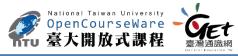

# Syntax errors vs. logic errors

• A logic error occurs when the program does not run as the programmer expect.

num1=int() num2=int() num1=int(input()) num2=int(input()) print(num1+num1)

- Programmers must detect logic errors by themselves.
- The process is called debugging.

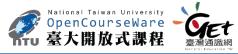

# Steps to do computer programming

- (The following four pages of slides are modified from the lecture notes by Professor Pangfeng Liu in NTU CSIE.)
- First, **edit** a program.
- Second, **interpret** the program.
- If there is a **syntax error**, fix it.

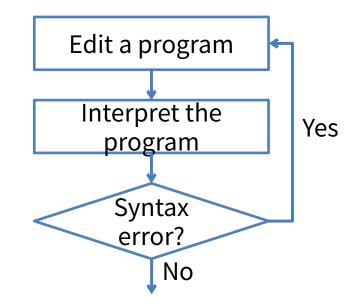

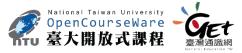

Debugging

## Steps to do computer programming

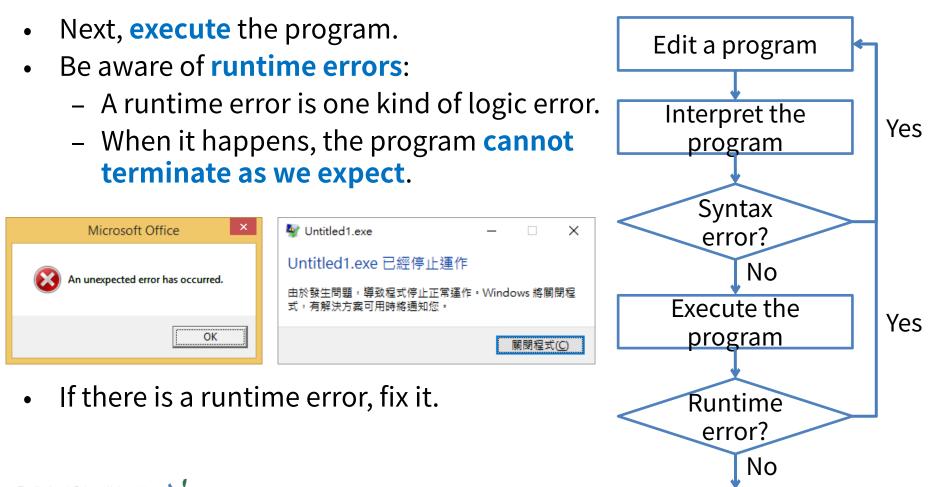

National Taiwan University OpenCourseWare 臺大開放式課程

Programming for Business Computing – Introduction

Debugging

## **Steps to do computer programming**

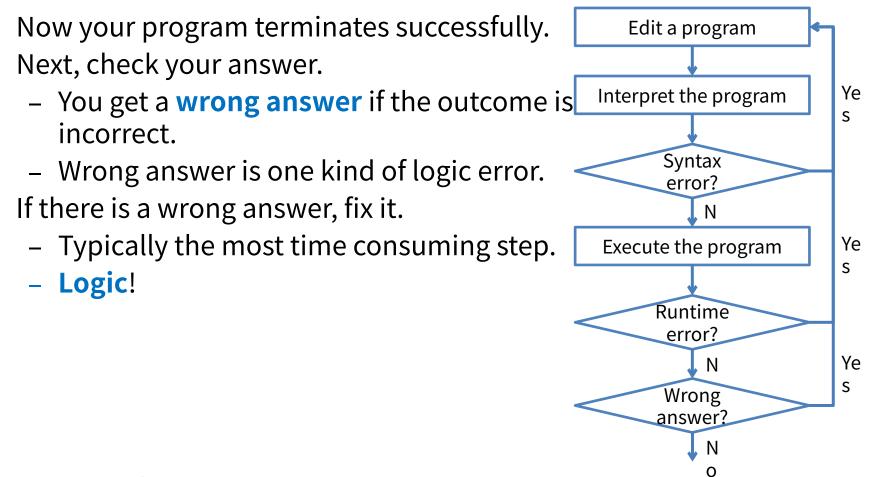

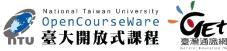

# Steps to do computer programming

- Now the answer is correct.
   What is the next step?
- Write your **next program**!

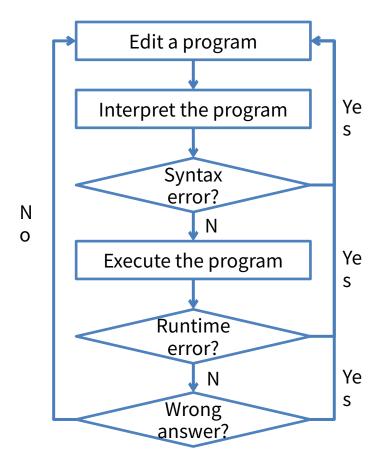

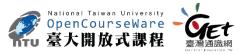

### Using Notepad++ to run Python directly

- We may use Notepad++ (or many other editor) to run Python directly.
- To do so:
  - Select "Run" 🛛 "Run…"
  - Enter "cmd /k C:/Python36/python "\$(FULL\_CURRENT\_PATH)" & PAUSE & EXIT"
  - Select "Save..." and choose a hotkey combination you like.
- Please replace the path in red by the path in your computer!

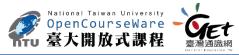

#### 版權聲明

| 序 | 頁    | 作品                                                                                                    | 版權標章  | 作者 / 來源                                                                                                    |  |
|---|------|----------------------------------------------------------------------------------------------------|-------|----------------------------------------------------------------------------------------------------|--|
| 1 | 8    | <b>е</b> python <sup>™</sup>                                                                                                    |       | Python Software Foundation, Guido van Rossum<br>https://www.python.org/<br>依據著作權法第 46 、 52 、 65 條合理使用<br>2017/7/24 visited                                                                     |  |
| 2 | 9    |                                                                                                    | BY NC | WordPress, Green Tea Press, Allen B. Downey, Think Python ver2.0.17,P2, <u>CC BY-NC 3.0</u> , 2012/8/3<br><u>http://www.greenteapress.com/thinkpython/thinkpython.pdf</u><br>2017/7/24 visited |  |
| 3 | 16   | Europe<br>sequence         Effect         Escape<br>sequence         Effect           vergence         V         A slich: \/<br>V         A slich: \/<br>A single exotions: *           Ve         A horizontal tab         V         A slich: \/<br>A double epotition: * |       | 台灣大學 孔令傑 , CC BY-NC-ND 3.0                                                                                                    |  |
| 4 | 34   | Microsoft Office                                                                                                    |       | Microsoft Office 軟體版權著作<br>https://products.office.com/zh-tw/home<br>依據著作權法第 46 、 52 、 65 條合理使用<br>2017/7/24 visited                                                                           |  |
| 5 | 34   | Withdefine - X UntilledTaxe - X UntilledTaxe 已經停止還作      前於主席書、等地域方向电路或者知道。     東京支援回帰路或者知道。     東京支援()     東京支援()     東京支援()                                                                                                    |       | Microsoft Windows 軟體版權著作<br>https://www.microsoft.com/zh-tw<br>依據著作權法第 46 、 52 、 65 條合理使用<br>2017/7/24 visited                                                                                 |  |
| 6 | 1-38 |                                                                                                    |       | 台灣大學 孔令傑 , CC BY-NC-ND 3.0                                                                                                    |  |